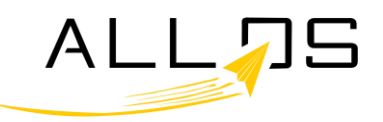

# **ALLOS BAPI Uploads**

## **Functions and features**

**ALLOS solutions:** With SAP BAPI Uploads it is possible to display the required information for the user to make business decisions in a single or multiple forms.

So, before the user uploads the data, it will be possible to have the correct data, based on the right business decisions and the correct values required by SAP.

## **ALLOS as a cost control driver**

In any change environment, ALLOS becomes a cost control driver, due to its flexibility, capabilities and ease of use. This section shows how ALLOS will help achieve it.

## **Reduce the cost of processing data:**

Allowing mass uploads of validated data substituting laborious work of introducing it manually. For example, the FL uploads can be done on mass directly from the spreadsheet.

Permitting to access different transactions from the same spreadsheet, avoiding accessing each individually. For example, the multiple budget transactions can be accessed from a single spreadsheet that uploads data to all those transactions.

Allowing for better information to be uploaded the first time, with better controls, avoiding duplicate processing of data.

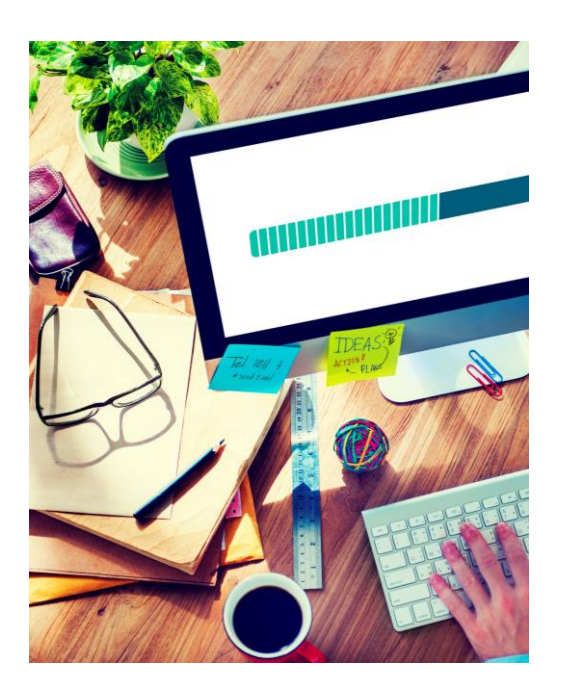

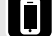

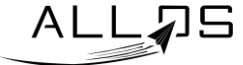

## **ALLOS Upload**

#### **Reduce the cost of creating future interfaces:**

- Creating interfaces is straight forward, just a few clicks away
- Changing interfaces is simple, being possible to adapt the form, introducing new values or new actions with minimal effort
- Adding controls is fast and flexible, as they can be just additional columns on a spreadsheet or custom calculation using formulas

### **Reducing costly liaisons with IT or difficulty in understanding upload of data into SAP:**

- Making the business user manage the interface at the click of a button from the source Excel sheet and understanding success of the upload immediately
- Showing the logs in Excel directly linked to the data introduced and making it easy to correct errors, as well as permitting to see immediately the result of the upload, for example, the financial document created on a GL Upload
- By permitting to translate sometimes difficult to understand messages from SAP into the ones you define, so that users with more difficulties with SAP can easily understand

#### **Reducing the installation costs:**

- Requiring no additional hardware. You can use an existing PC, or a virtual machine, for ALLOS configurator to be installed. It can even be the Admin user's PC
- Avoiding changes to SAP, whether is ABAP or configuration
- Maintaining original security for uploads of data inherited from SAP, as uploads are done with each person's user ID
- Making it easy to control the access to different types of data by already known methods in the organization, as access to data can be done both on ALLOS or on the file system

Rua António Champalimaud, Lote 1 Sala 8 | 1600-514 - Lisboa

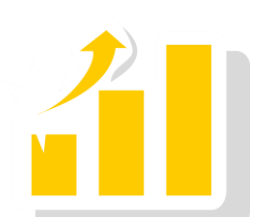

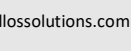

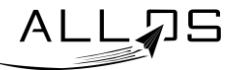

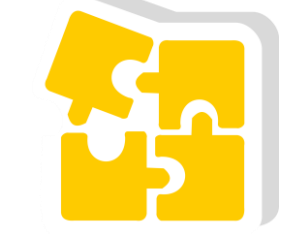

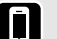

## **ALLOS Upload**

### **Reducing the installation costs:**

- Diminishing training costs as it is intuitive, used in a format already known (MS Office), the need of training is greatly reduced.
- Weakening the adoption costs using applications that are easily accepted by users, like Excel, the adoption of the solution will be faster, reducing change and management time involved in this part of the process
- Allowing for temporary workers to more easily start being productive due to its simplicity

#### **Getting the best of your previous investment:**

- Reusing existing spreadsheet layouts for both data upload and data checks needs, reducing thus the needs of redesigning applications from scratch
- Making the best use of MS Office licenses already in the organization
- Provides the flexibility and more use to already structured data in Data warehouse or ERP systems, making the investment on those applications to be become more evident to the organization, and typically we use data that has been correctly structured in other systems

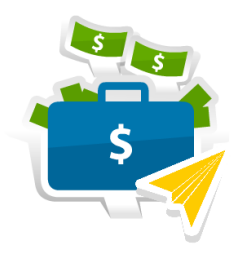

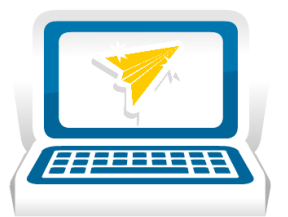

#### **Allowing offline work on data before upload:**

- Making possible for the user to work on data without access to systems or even remotely, as they will be working in a spreadsheet, thus allowing best use of all available time
- Allowing for data to be available offline and permitting people to use their maximum availability if required and giving them flexibility
- Allowing approvers to be presented with simple to understand formats and reducing the needs of costly workflows, as many companies approve data in spreadsheets or manually before they upload data into SAP

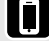

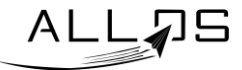

## **Usage**

### **First, the administrative user creates the interface:**

- Defines the fields to use
- Press a button to generate automatically a spreadsheet template with all the required setting to be imported by ALLOS
- Distributes the template to whomever is going to load the data

### **Then, any advanced user can run the interface:**

- Fill in the spreadsheet and introduce validated data
- A log alerts for any error in data entry, so that when sending to SAP, errors will be minimal
- After validating the worksheet, just press a button and data is uploaded to SAP
- The log is brought back to Excel including information about the upload done, avoiding duplicate uploads
- It is possible to translate the SAP log to custom defined messages for better understanding of the outcomes

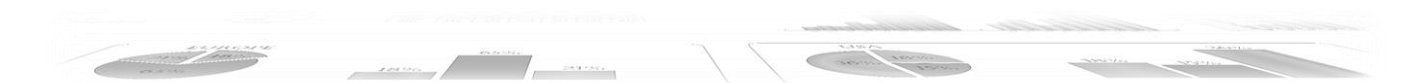

## **Initial configuration features**

- Records any transaction to load the data to SAP, the same way as any Batch input used in LSMW
- Allows calling the transaction in SAP and recording the screens as if you were processing online
- The output of the recording is presented and it is possible to select the fields needed to upload as required
- Configures the interface to create a hierarchy of actions, allowing the interface to create for example one header and multiple lines in a posting document or one customer and multiple contacts
- Allows performing additional configurations if data needs to be validated:
	- Introduces dropdowns with check tables in the spreadsheet, that you can search on
	- Introduces field format and size validations
- Then, a worksheet is generated with the fields selected
- The user can then format the spreadsheet as desired, using the formats and validations you desire

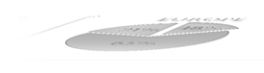

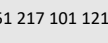

IN

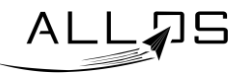

## **Loading data to SAP**

#### **Allows to load the Data to SAP at the click of a button:**

- Safely loads data to SAP at the click of a button
- Obtains SAP messages and introduces them in Excel
- Controls partial uploads to avoid duplicate entries
- Retrieves key values, like document numbers to control the upload of each excel line
- Allows the simulation of the run using Screen by Screen visualization
- Permits loading to different systems
- Allows to load on a screen by screen to understand all steps done in SAP
- Trigger new extracts of data every time you upload new data to the system. This means that though it is an asynchronoussystem from a data extracts point of view, it always has the up to date data for the ALLOS user.
	- When you upload a GL posting, you immediately can see the number and data that exists about that posting in the spreadsheet
	- When you upload a budget change, new budget data is immediately retrieved

### **Changing the configuration**

- It is possible to change the template to add new fields, removing other, introducing validation, etc.
- At the click of the button the spreadsheet is rebuilt with new configurations
- As in SAP, batch input can be simulated

## **Filling in the data with validated forms**

#### **Filling in the data with validated forms so that when you send to your target system no problems exist when you upload the data:**

- Validates against check tables (dropdowns)
- Validates format (character, date, number), size of fields and mandatory
- Controls with formulas any check you what to do on data, such budget control, credit limits, etc.
- Allows remote users to fill in data that others are going to upload
- Allows for the introduction of custom controls, including custom tables and calculations
- Permits the introduction of data indicators to improve business decisions

#### Third party legal notice

All product, service and company names referenced herein are the property of their respective owners. The reference to these nds, products and companies does not imply, nor does it mean, any affiliation or endorsement by the

All specifications and functionalities may be subject to change without notice.

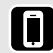

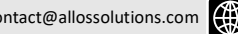

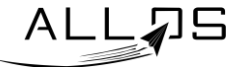